### **Dr. Francisco Javier Soria López**

Director de la División de Ciencias y Artes Para el Diseño UAM Xochimilco

## **INFORME FINAL DE SERVICIO SOCIAL**

## **Instituto Nacional de Antropología e Historia (INAH)**

## **Coordinación Nacional de Conservación del Patrimonio Cultural**

Periodo: 08 de octubre de 2018 al 08 de abril de 2019

Proyecto: "Conservación y Restauración de bienes muebles e inmuebles"

Clave: XCAD000308

Responsable del Proyecto: Mtra. Arqueol. Thalía E. Velasco Castelán

Asesor interno: Arq. Eduardo Galicia Tapia

Juan Alan González Jiménez Matrícula: 2143065125 Universidad Autónoma Metropolitana – Unidad Xochimilco Licenciatura: Arquitectura División de Ciencias y Artes para el Diseño (CyAD) Tel: 56720623 Cel.: 04455 86110778 Correo electrónico[: juanalangj@hotmail.com](mailto:juanalangj@hotmail.com)

# <span id="page-1-0"></span> $f$ NDICE

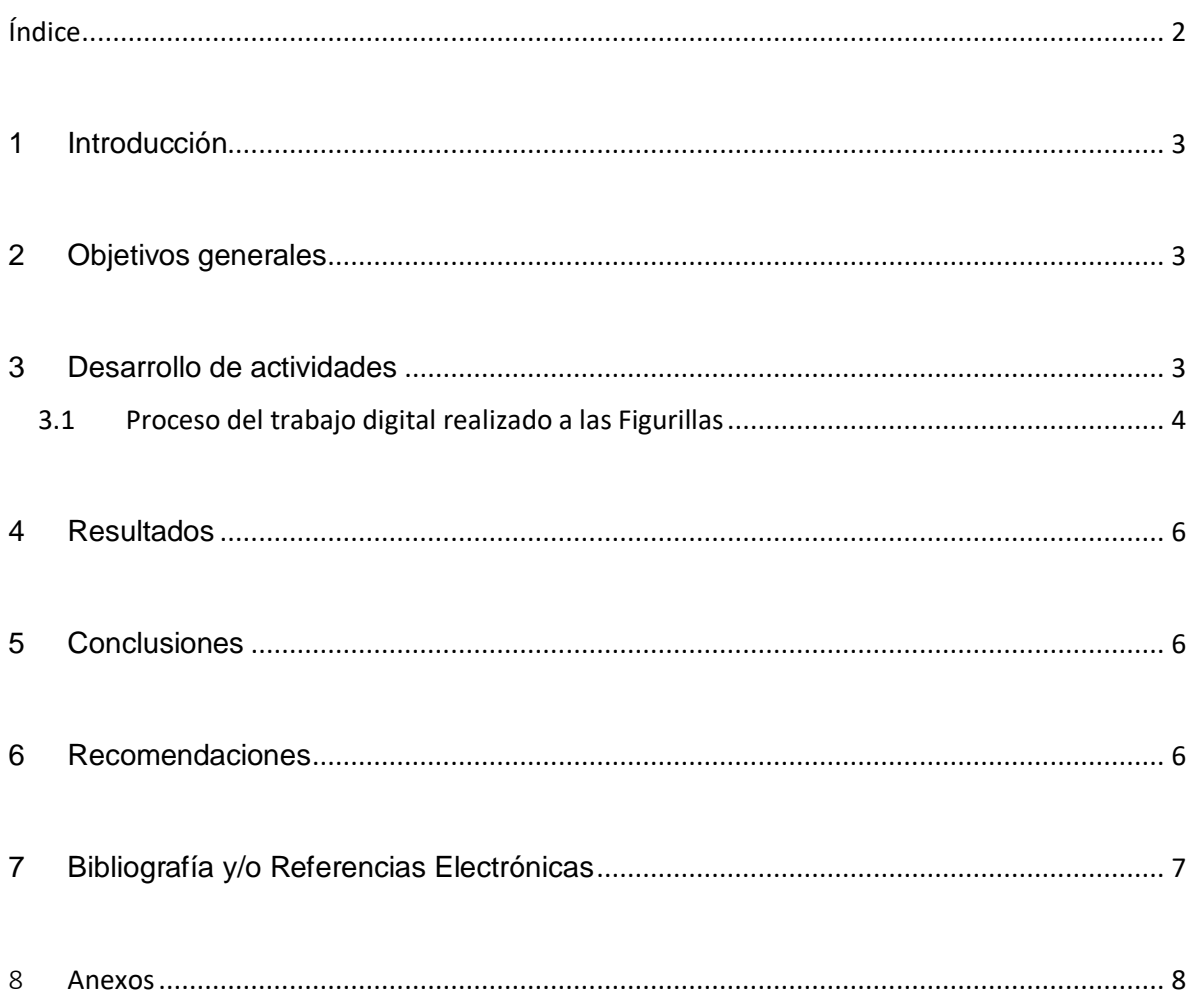

## <span id="page-2-0"></span>**1 INTRODUCCIÓN**

El día 08 de octubre del 2018 comencé a prestar mi servicio social en la Coordinación Nacional de Conservación del Patrimonio Cultural (CNCPC-INAH), donde realicé actividades conjuntas a mi perfil profesional, y pude tener un primer acercamiento al trabajo laboral de mi carrera en un periodo de 6 meses cumpliendo con las 480 horas que marca el reglamento del servicio social y también con el compromiso de retribuir a la sociedad y de cumplir responsablemente como un prestador de servicio.

El motivo por el cual opté por realizar mi servicio social en esta institución es porque está enfocada a la catalogación, restauración e investigación de nuevas piezas lo que me permitió adquirir conocimientos de la restauración la cual me parece muy interesante, además de la convivencia y relación con varios profesionistas que laboran en esta área, influyendo en mi desarrollo y experiencia no solo profesional si no también personal.

Este documento presenta el trabajo realizado a lo largo del período de tiempo en el cual efectuó el Servicio Social hecho en la Coordinación Nacional de Conservación del Patrimonio Cultural del Instituto Nacional de Antropología e Historia, en el proyecto llamado "Conservación y Restauración de bienes muebles e inmuebles", contando con el apoyo del responsable de dicho proyecto y coordinador del prestador de Servicio Social, **Lic. Arqueol. Yalo Jesús Madrigal Cossío.**

### <span id="page-2-1"></span>2 **OBJETIVOS GENERALES**

- Brindar apoyo al trabajo que se realizara en el proyecto de "Conservación y Restauración de bienes muebles e inmuebles".
- Conocer más acerca del trabajo que realiza el INAH y como tratan los restos arqueológicos que encuentran.
- Trabajar objetos de gran valor arqueológico con el fin de aprender más acerca de su origen y su paso a través de los años.

## <span id="page-2-2"></span>3 **DESARROLLO DE ACTIVIDADES**

- Durante todo el período del Servicio Social se realizó trabajo digital y manipulación de fotografías tomadas a "**Figurillas Parellon de 24/OCT/17",** esto con el fin de generar "Gifs" (Los GIFs consisten en una serie de fotogramas que se suceden entre sí, creando una animación sin sonido que se repite en forma de bucle entre 5 y 10 segundos. Estos cuentan con un máximo de 256 colores, por lo que son más livianos que los videos, pero más dinámicos que las imágenes convencionales, tomando lo mejor de ambos formatos) Para el uso didáctico en presentaciones futuras del Arqueol. Yalo Jesús Madrigal Cossío.
- A continuación, describo el proceso del trabajo realizado a las figurillas:

#### <span id="page-3-0"></span>3.1 PROCESO DEL TRABAJO DIGITAL REALIZADO A LAS FIGURILLAS

- 1. Edición básica a la fotografía que se fuese a usar, con el fin de tener una orientación correcta de la imagen ya que la mayoría se encontraban en posición horizontal, esto con el apoyo del programa de edición de Fotos de Windows 10 **<sup>1</sup>**
- 2. Posteriormente ya con la orientación correcta de la imagen se procedía a generar un documento nuevo en el programa Adobe Photoshop CS6, este documento debería tener el nombre de la figurilla trabajada y el tamaño de una hoja doble carta (11x8 inch.) **<sup>2</sup>**
- 3. Finalmente, con el documento creado se genera nuestro espacio donde trabajaremos, se observa que el color por default es blanco, nosotros lo cambiaremos a negro utilizando la herramienta "Bote de pintura (G)" y eligiendo el color negro en la paleta de colores, una vez con el color daremos clic izquierdo al fondo y cambiara, así generaremos nuestra capa "Fondo".**<sup>3</sup>**
- 4. Una vez con el fondo ya puesto procederemos a colocar nuestra imagen que vamos a trabajar esto yendo al menú "Archivo" y "Colocar…", después iremos a la carpeta donde guardamos la imagen y la seleccionamos dando doble clic; ya con la imagen encima del fondo daremos "Enter". **<sup>4</sup>**
- 5. Ya con la imagen colocada en el fondo utilizaremos la herramienta "Selección Rápida (W)" esto con el fin de seleccionar solo la figura y quitar su fondo original para dejarlo sobre el negro, una vez con la figura seleccionada daremos clic derecho y utilizaremos la opción "Capa vía copiar", esto generará una nueva capa ya solo con la figurilla, y se precederá a apagar la capa con el fondo original, esto dando clic en el "ojito" al lado de la misma. **<sup>5</sup>**
- 6. Con nuestra imagen ya puesta correctamente con el fondo precederemos a seleccionar de la misma forma el área que queramos trabajar, ya sea la boca, los ojos e incluso el pelo y las orejas, dependiendo de qué área quieras articular. **<sup>6</sup>**

- <sup>3</sup>*Ver imagen 3.1, imagen 3.2 e imagen 3.3 en Anexos*
- <sup>4</sup> *Ver imagen 4.1, imagen 4.2 e imagen 4.3 en Anexos*
- <sup>5</sup> *Ver imagen 5.1, imagen 5.2 e imagen 5.3 en Anexos*
- <sup>6</sup> *Ver imagen 6.1 en Anexo*

<sup>1</sup>*Ver imagen 1.1 e imagen 1.2 en Anexos*

<sup>2</sup>*Ver imagen 2.1 en Anexos*

- 7. Se repetirá el mismo procedimiento del paso 5, ahora con los ojos y la boca, la única diferencia es que no se va a seleccionar la opción "Capa vía copiar", sino que se usará la opción "Capa vía cortar". Lo cual nos dará otra capa con los elementos que moveremos. **<sup>7</sup>**
- 8. Ahora con la capa que se generó se va a duplicar las veces que sean necesarias para que generes varias posiciones de los elementos y así se generen muchas "imágenes" diferentes del mismo objeto, para después solo generar una línea del tiempo y así se vea el movimiento de la imagen. **<sup>8</sup>**
- 9. Ya con las capas duplicadas empezaremos a trabajar, esto seleccionando la capa deseada y yendo al menú "Edición" y la opción "Deformación de posición libre", esto generara un patrón de líneas en los elementos a trabajar. **<sup>9</sup>**
- 10. Una vez con nuestros elementos así nos darán una herramienta para generar puntos dentro de las líneas, estos van a servir como puntos fijos, pero también estos se van a poder mover para generar la deformación del elemento, esto nos permitirá abrir los ojos o cerrarlos, al igual que la boca, e incluso separar los elementos de la figurilla, etc. **<sup>10</sup>**
- 11. Con los puntos deseados, empezaremos a moverlos a gusto propio, con el fin del punto anterior de moverlos y generar un "gif" divertido y didáctico. **<sup>11</sup>**
- 12. Los puntos anteriores se deben realizar con todas las capas generadas previamente, ya que se termine el proceso se genera en el mismo programa una "Línea de tiempo de vídeo". **<sup>12</sup>**
- 13. En la línea de tiempo de vídeo acomodaremos nuestras capas como queramos que se vayan "moviendo" en la imagen, esto con el fin de generar un movimiento perpetuo en la misma y así tener nuestro "gif". **<sup>13</sup>**
- 14. Ya que tengamos acomodado nuestras capas a lo largo de la línea procederemos a guardarlo, esto yendo al menú "Archivo" y seleccionando la opción "Guardar para Web", dentro del menú seleccionaremos la opción de "colores" y elegiremos el máximo, en este caso 256, ya con esa opción puesta, iremos a la parte inferior derecha y en la opción "Opciones de repetición" cambiaremos a "Infinito", guardamos en la carpeta que elijamos y listo tendremos nuestro "gif". **14**

<sup>7</sup> *Ver imagen 7.1 e imagen 7.2 en Anexos*

<sup>8</sup> *Ver imagen 8.1 en Anexos*

<sup>9</sup> *Ver imagen 9.1 e imagen 9.2 en Anexos*

<sup>10</sup> *Ver imagen 10.1 en Anexos*

<sup>11</sup>*Ver imagen 11.1 e imagen 11.2 en Anexos*

<sup>12</sup> *Ver imagen 12.1 e imagen 12.2 en Anexos*

<sup>13</sup> *Ver imagen 13.1 en Anexos*

<sup>14</sup> *Ver imagen 14.1, imagen 14.2, imagen 14.3 e imagen 14.4 en Anexos*

## <span id="page-5-0"></span>4 **RESULTADOS**

A lo largo del tiempo del Servicio Social se generaron un total de 45 "gifs" esto logrando generar el aproximado de 2 "gifs" por semana, o un "gif" de 3 a 4 días, en cada "gif" se utilizaban aproximadamente 10 capas de cada elemento a articular, por lo que era complicado trabajar uno por uno, los "gifs" realizados se entregaron al responsable de dicho proyecto y coordinador del prestador de Servicio Social, **Lic. Arqueol. Yalo Jesús Madrigal Cossío.**

Él dará un uso didáctico en exposiciones futuras que presentará y así generará el interés del espectador en dichas exposiciones.

## <span id="page-5-1"></span>5 **CONCLUSIONES**

Al final aprendí mucho de las figurillas que trabaje digitalmente, ya que primero tuve la oportunidad de conocerlas en persona, entonces el coordinador me explico la importancia de estas, y su antigüedad e historia que es algo que siempre me ha parecido muy importante saberlo, al aprender de ellas notas la importancia que estas tienen y que el trabajarlas para una exposición es de suma importancia para que la sociedad sepa la riqueza cultural que se tiene en México en base a estas figurillas.

### <span id="page-5-2"></span>**6 RECOMENDACIONES**

La recomendación que haría en particular para la coordinación de este servicio social es que se encuentre un poco más atento a las actividades planteadas desde un inicio, ya que se esperan visitas a zonas de excavación y recolección de figurillas de dichas excavaciones, sin embargo, me encontré con un servicio social aburrido, haciendo gifs para presentaciones que harán después sobre las figuras y restos que encontraron.

Conocí las figuras que estaba trabajando en los gifs, las trabaje, tome fotos y aprendí sobre ellas, sin embargo, creo que buscaba una mejor experiencia con el servicio, ya que solo fui aproximadamente tres veces a lo largo de 6 meses, solo a ver a mi coordinador y decirle que seguía trabajando sus gifs.

Si lo que buscas es un servicio fácil, pero aburrido y sin emoción, esta es tu mejor opción.

## <span id="page-6-0"></span>7 **BIBLIOGRAFÍA Y/O REFERENCIAS ELECTRÓNICAS**

- Drennan, Robert. D. *Investigación arqueológica y preservación del patrimonio en las Américas.* México: Instituto Nacional de Antropología e Historia, 2002.
- *El gran libro de Photoshop CC 2016 release / Media Active.* México: Alfaomega, 201
- Marquina, Ignacio. *Arquitectura prehispánica.* México: INAH, 1964.
- Matos Moctezuma, Eduardo coord. *Excavaciones en la catedral y el sagrario metropolitanos: Programa de Arqueología Urbana.* México: INAH, 1999.
- Mcintosh, Jane. *Guía Practica de Arqueología*. Madrid: Hermann Blume, 1987.
- [Olivé Negrete, Julio César.](http://148.206.107.11/F/28AK78946PM3G7UHMJUG71GRPSJ9KV6A4BGJSL2BMYDFJEF162-05095?func=find-b&request=Oliv%C3%A9+Negrete+Julio+C%C3%A9sar&x=&y=&find_code=WAU&adjacent=Y) *Antropología mexicana.*  México: CONACULTA, INAH.
- Paz Arellano, Pedro. *El otro significado de un monumento histórico*. México: INAH, 1999.
- Sejourne, Laurette. *Un palacio en la ciudad de los Dioses, Teotihuacan*. México: INAH, 1959.

## <span id="page-7-0"></span>8 ANEXOS

## **Imagen 1.1**

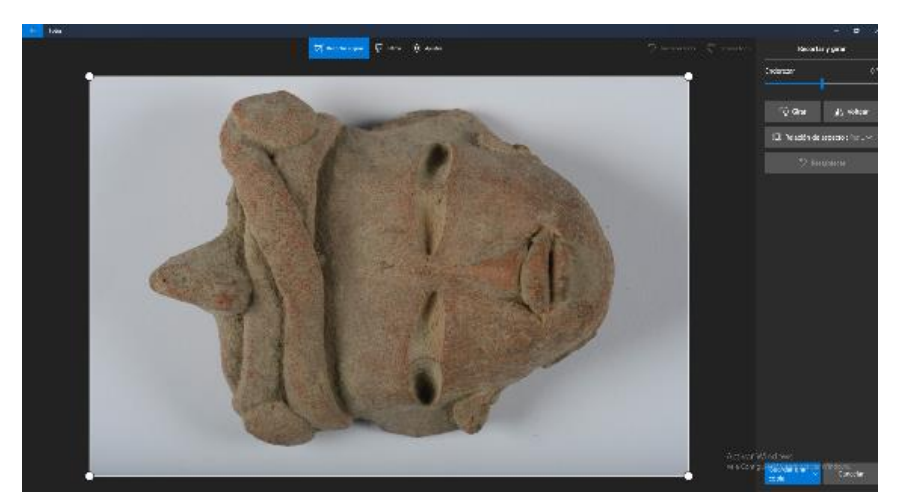

## **Imagen 1.2**

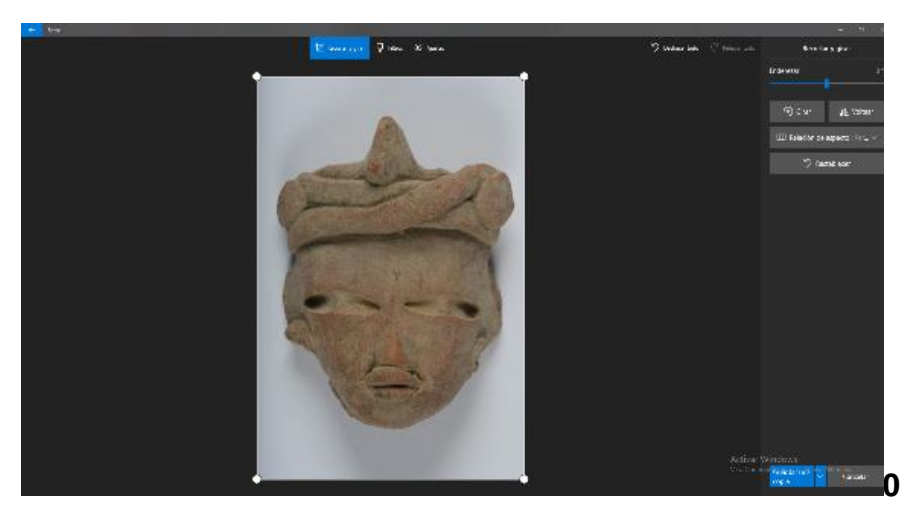

## **Imagen 2.1**

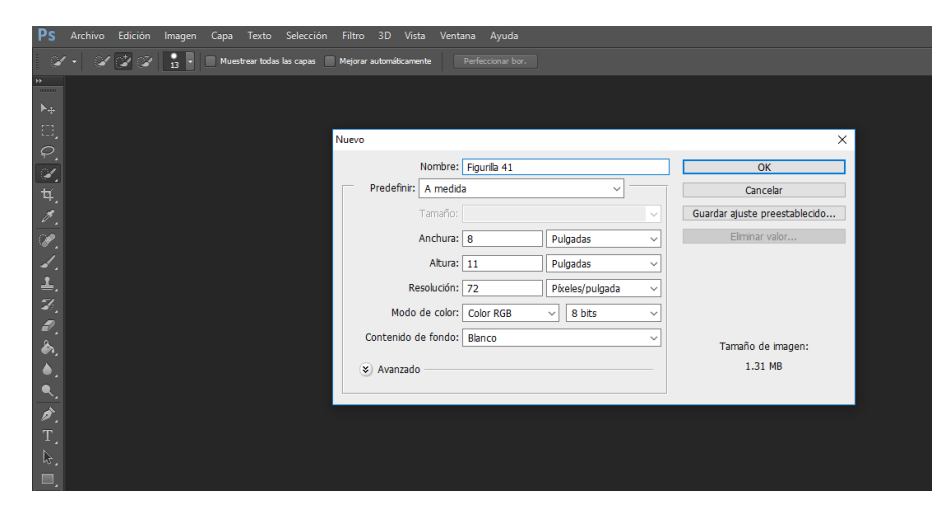

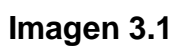

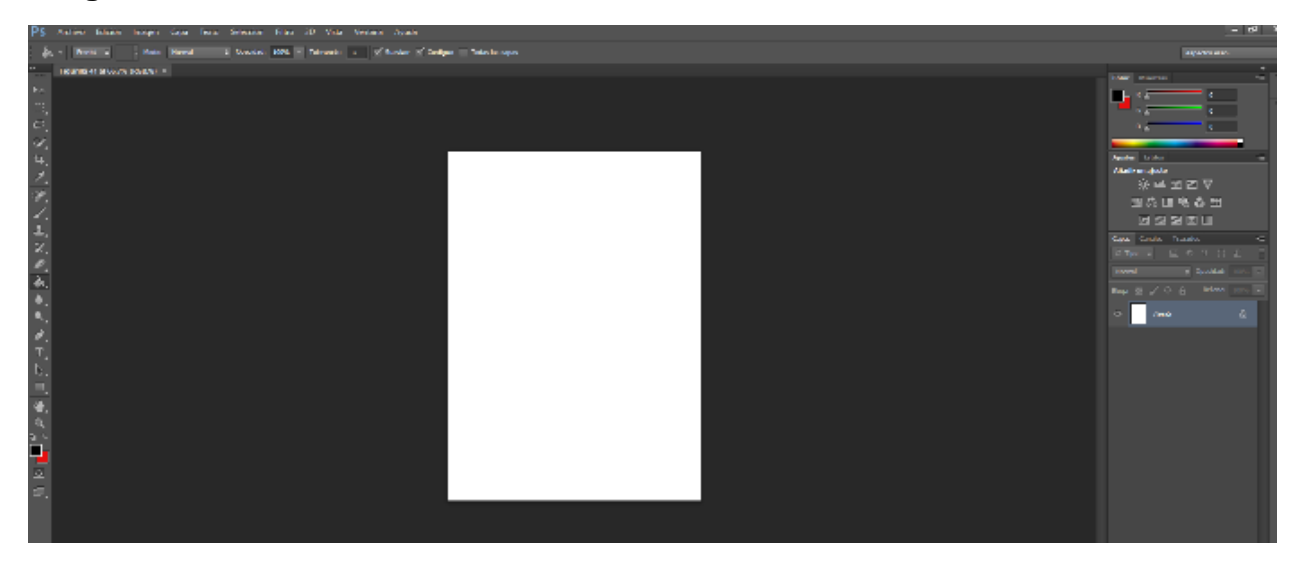

**Imagen 3.2**

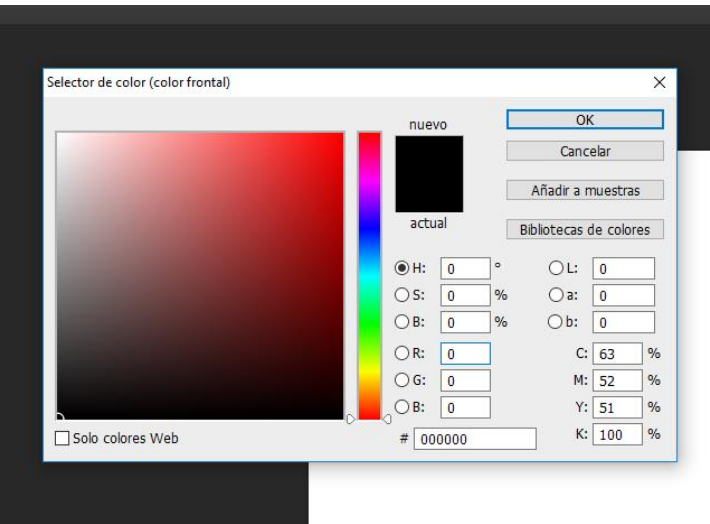

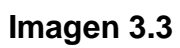

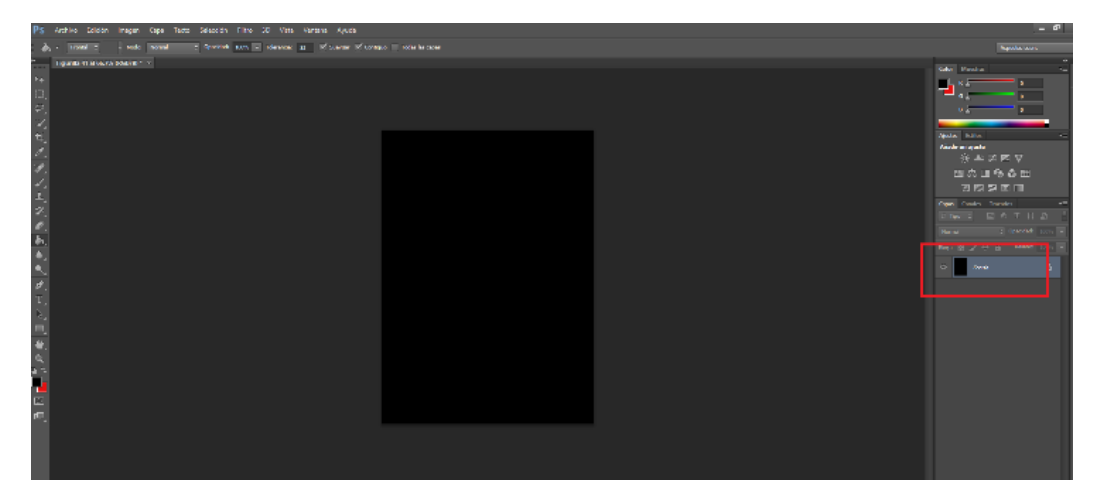

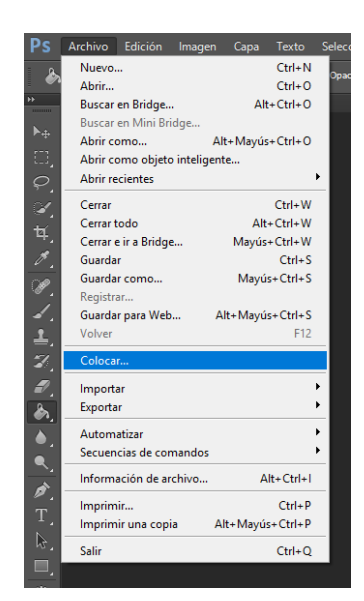

### **Imagen 4.1** Imagen 4.2

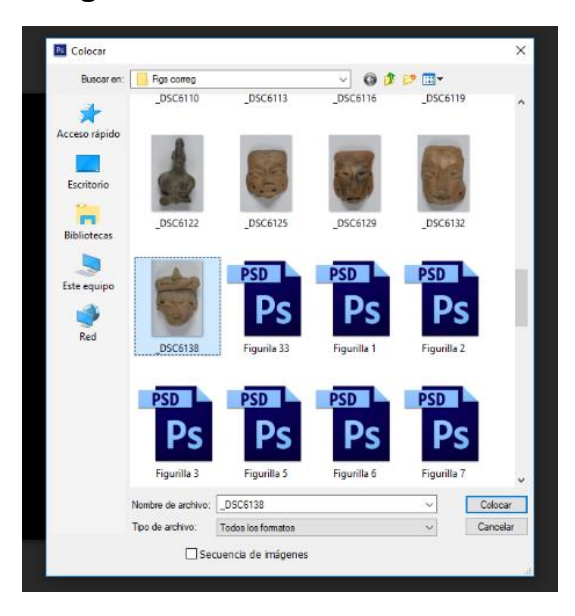

## **Imagen 4.3**

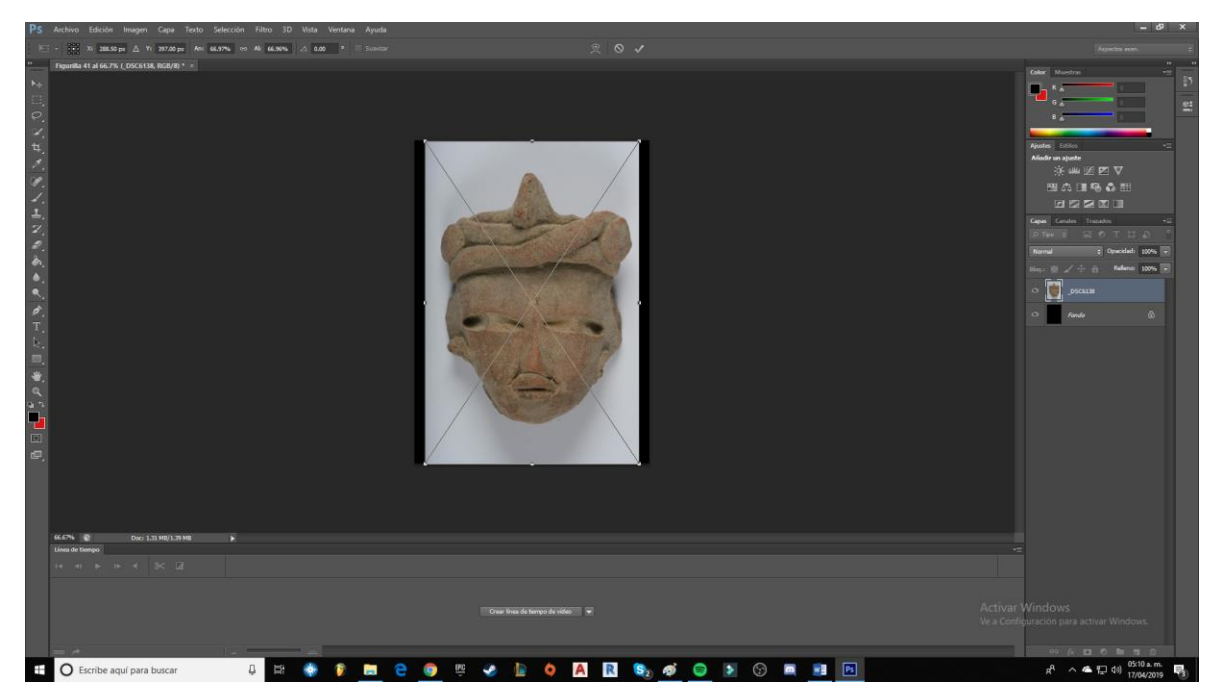

## **Imagen 5.1 Imagen 5.2**

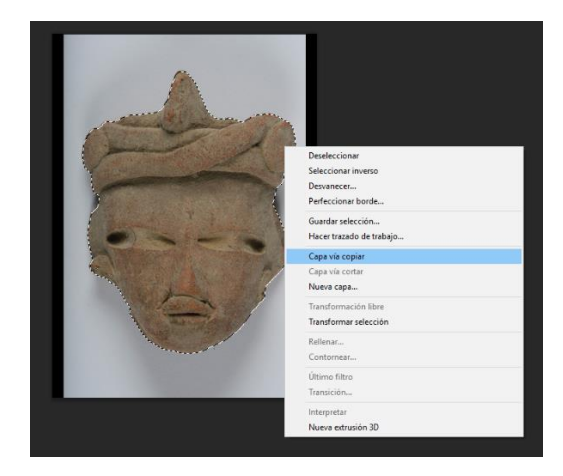

**Imagen 5.3**

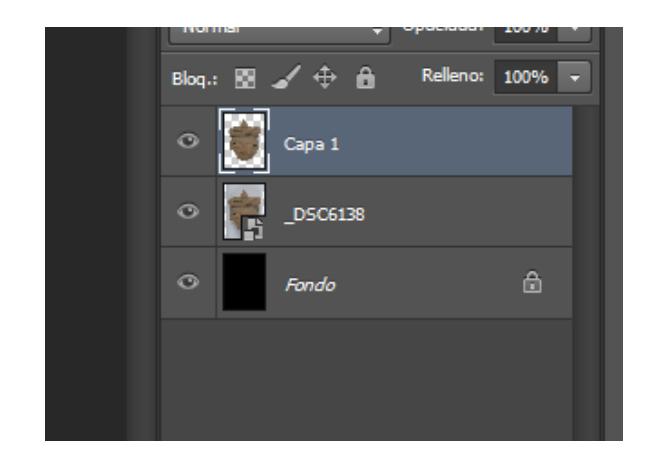

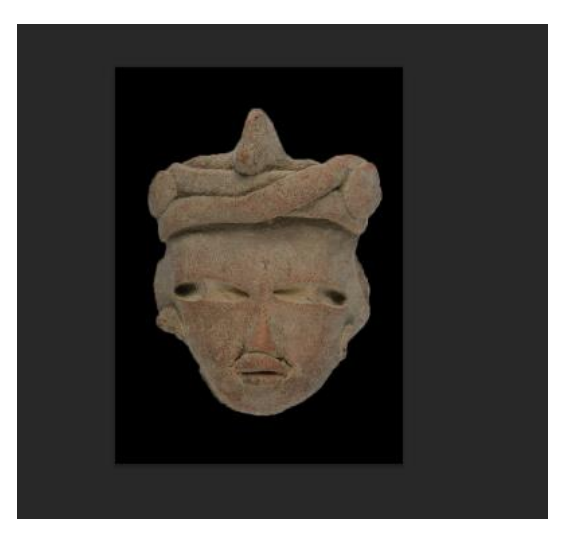

**Imagen 6.1**

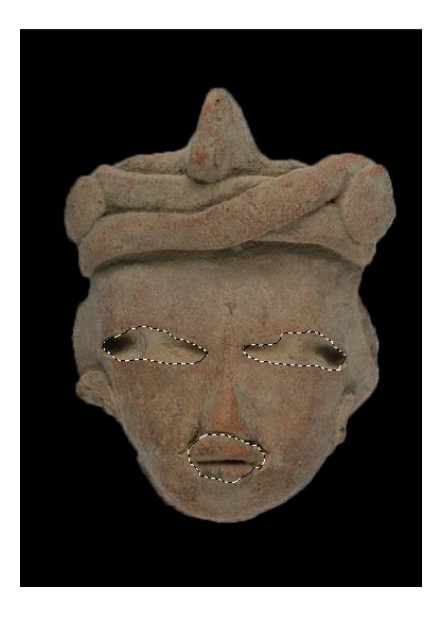

### **Imagen 7.1 Imagen 7.2**

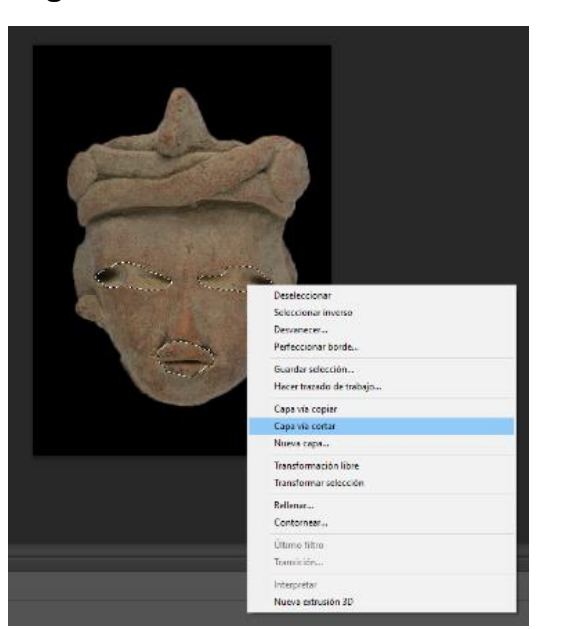

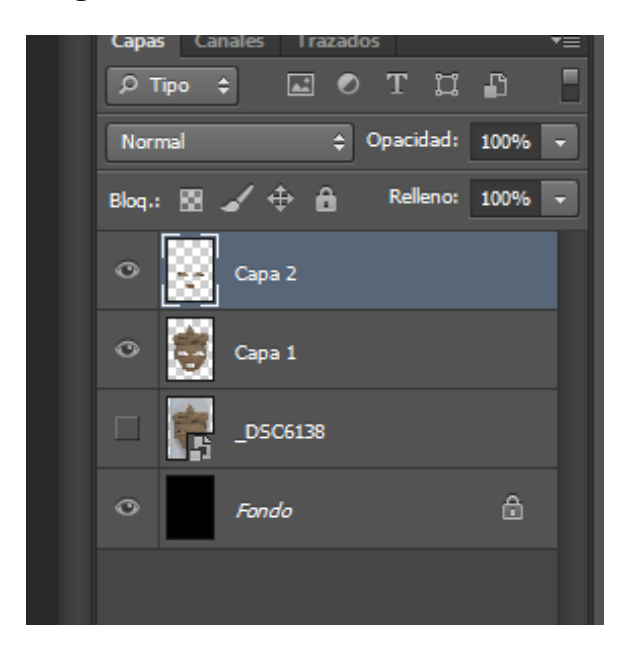

**Imagen 8.1**

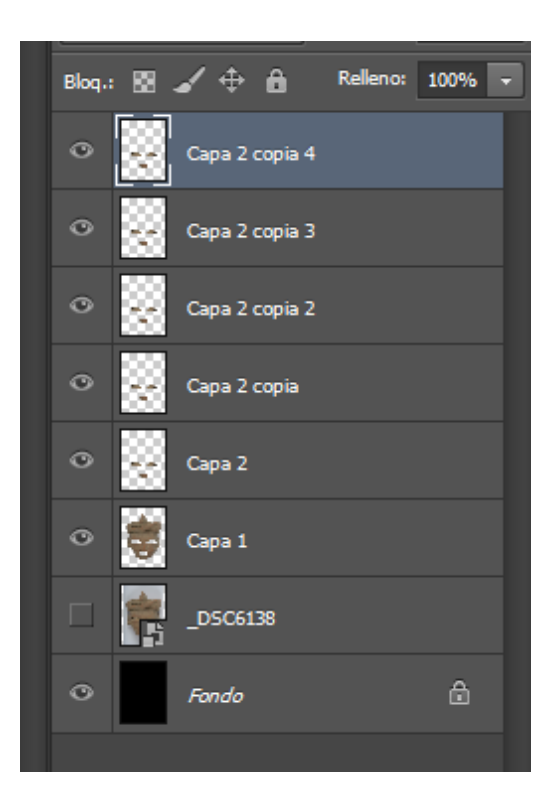

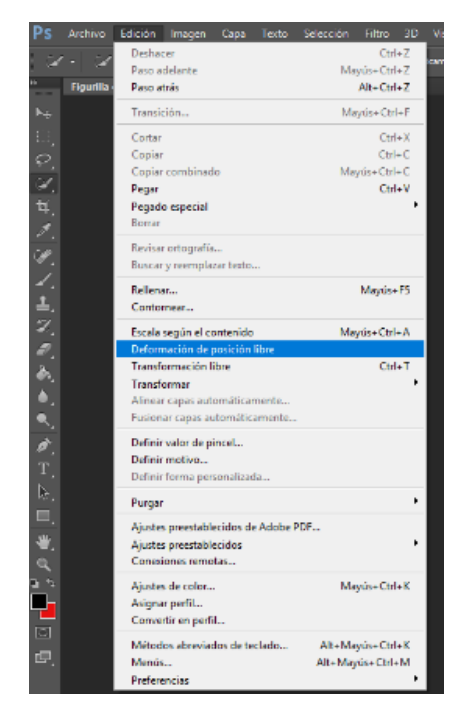

**Imagen 9.1 Imagen 9.2** 

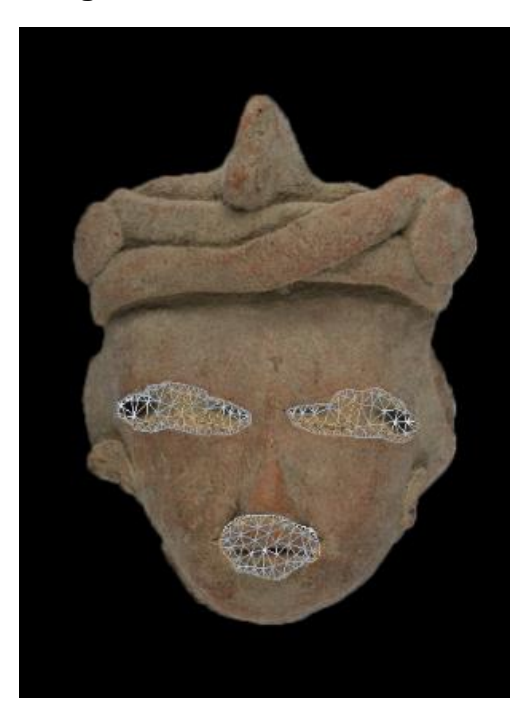

**Imagen 10.1**

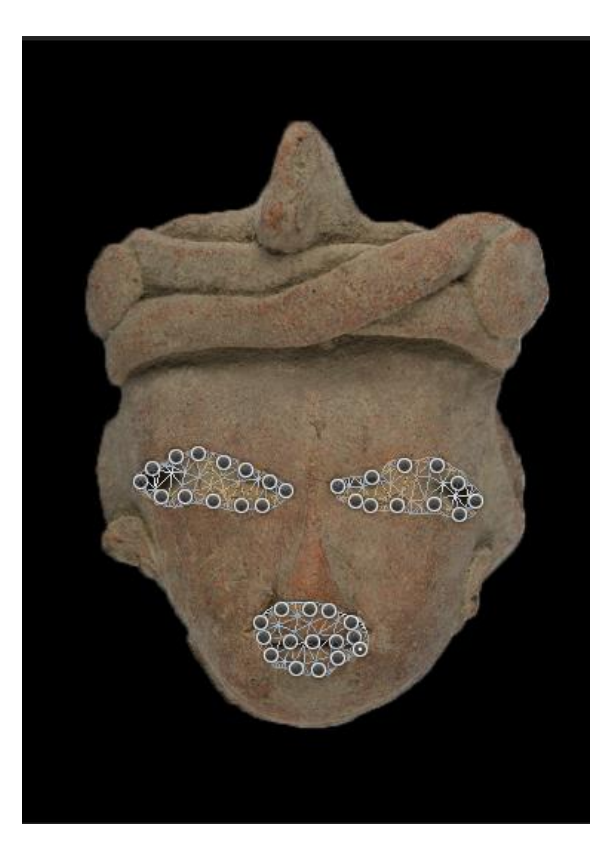

## **Imagen 11.1**

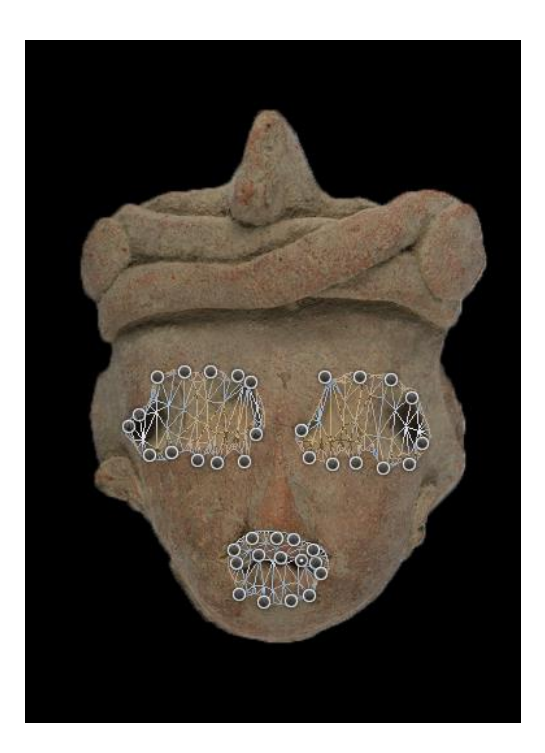

**Imagen 11.2**

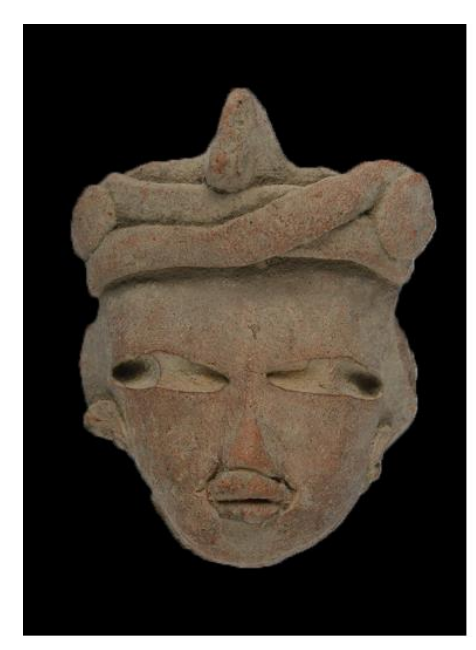

$$
\overbrace{\hspace{4.5cm}}^{}
$$

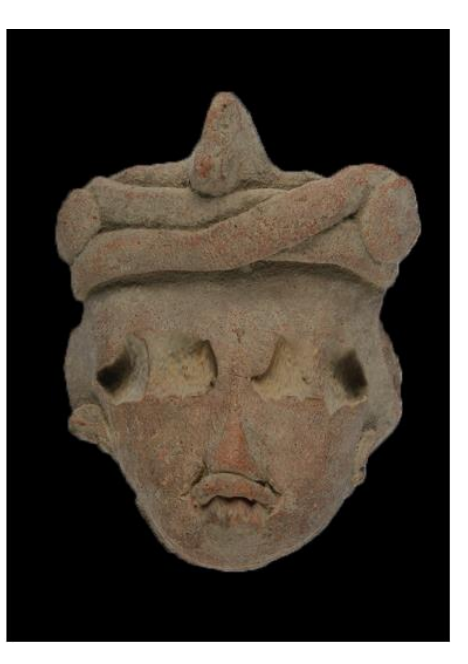

## **Imagen 12.1**

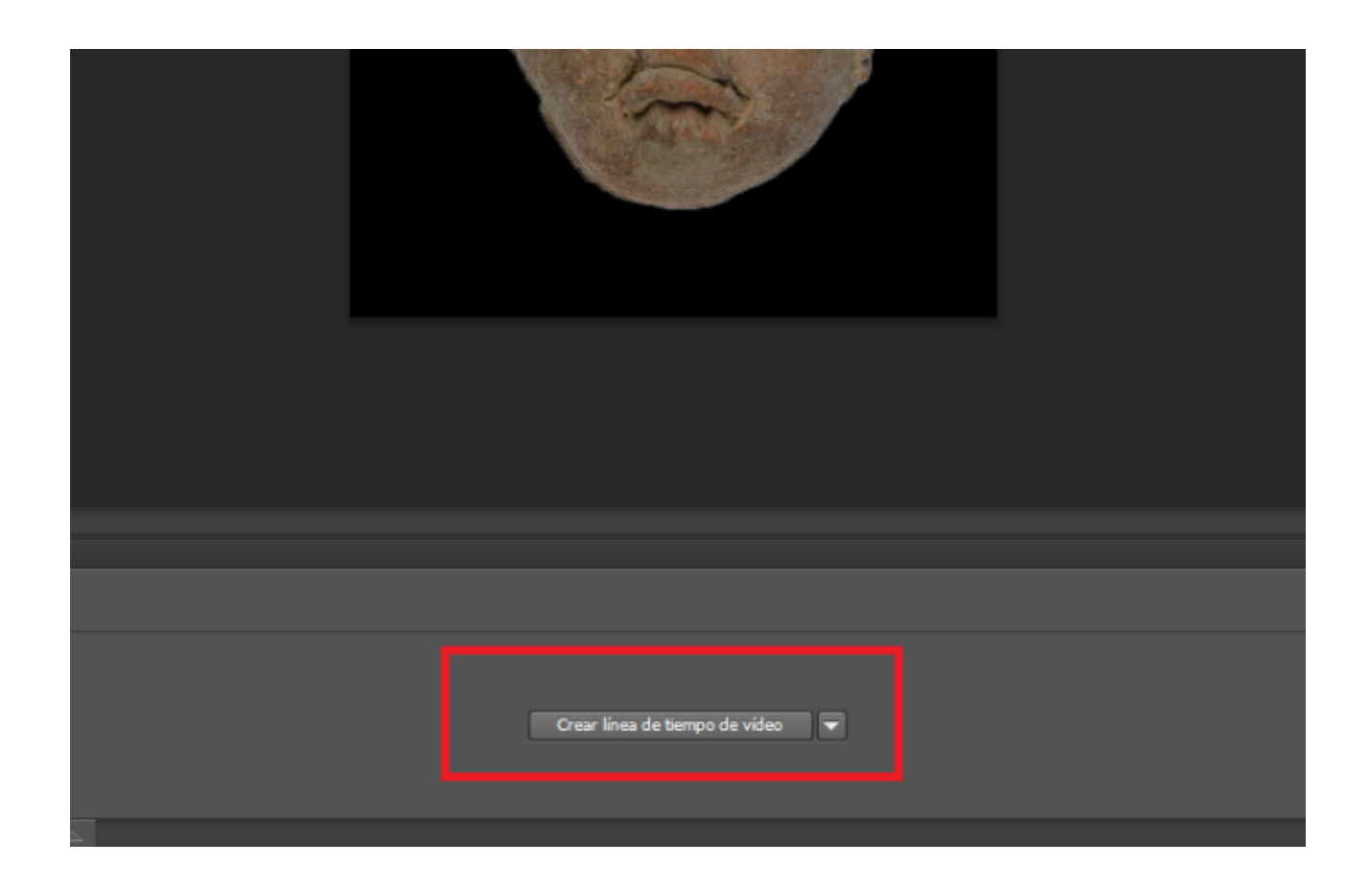

## **Imagen 12.2**

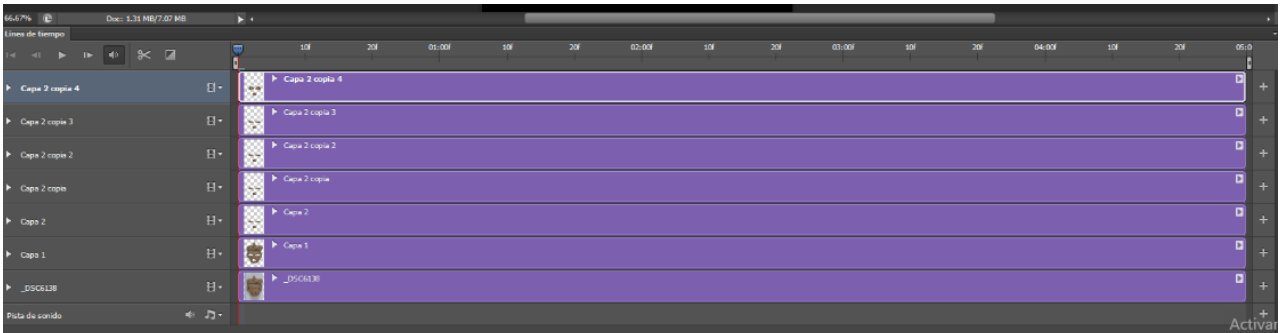

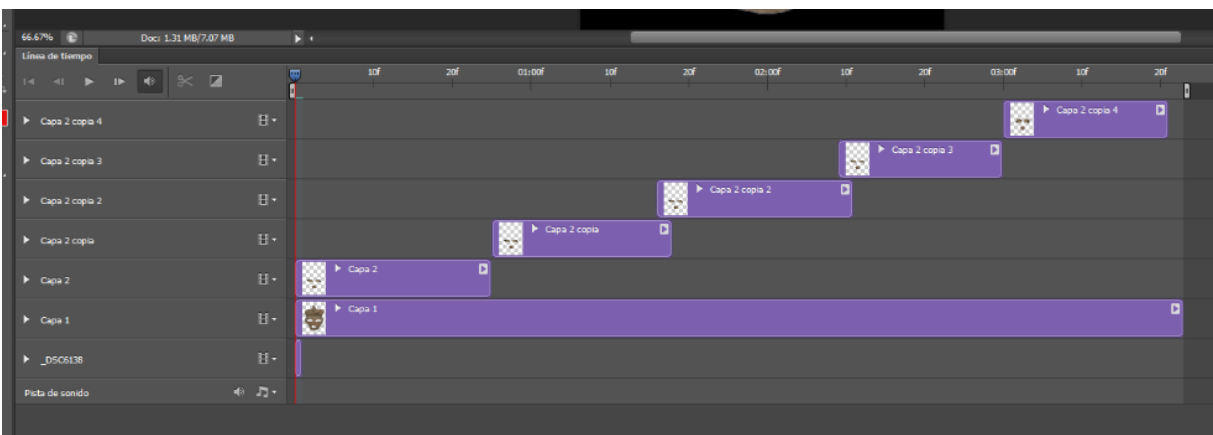

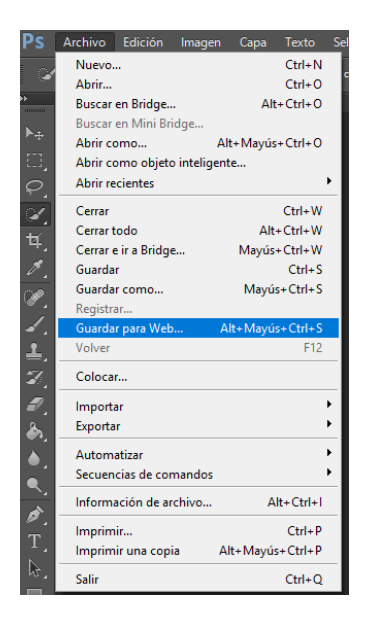

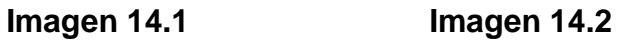

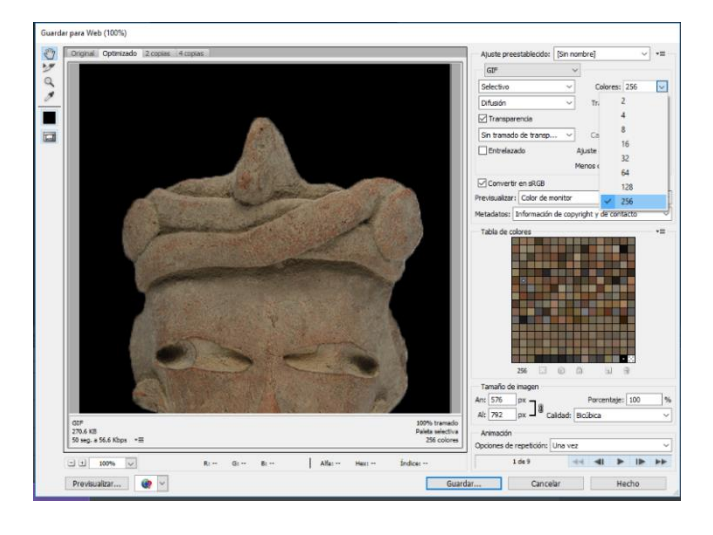

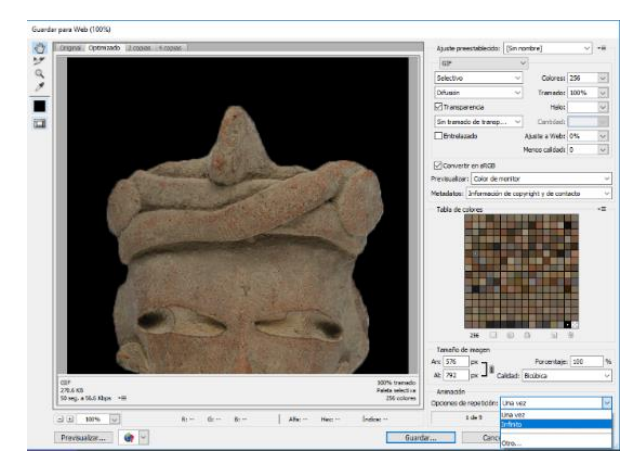

### **Imagen 14.3 Imagen 14.4**

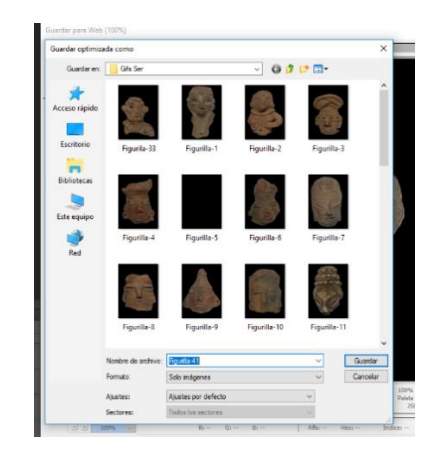